## **EnglishCentral** シリアル No(アクセスコード)購入とログインについて

英語学習サイト EnglishCentral を利用するには、シリアル No の購入と入力が必要です。

## 1、購入について

事前に紀伊國屋書店教科書ストア MyKiTS(<https://gomykits.kinokuniya.co.jp/meisei/>)にて シリアル No(アクセスコード)を購入してください。

※注文確定時(コンビニ支払いの場合は支払い完了後)に、シリアル No 記載のメールが届きます。

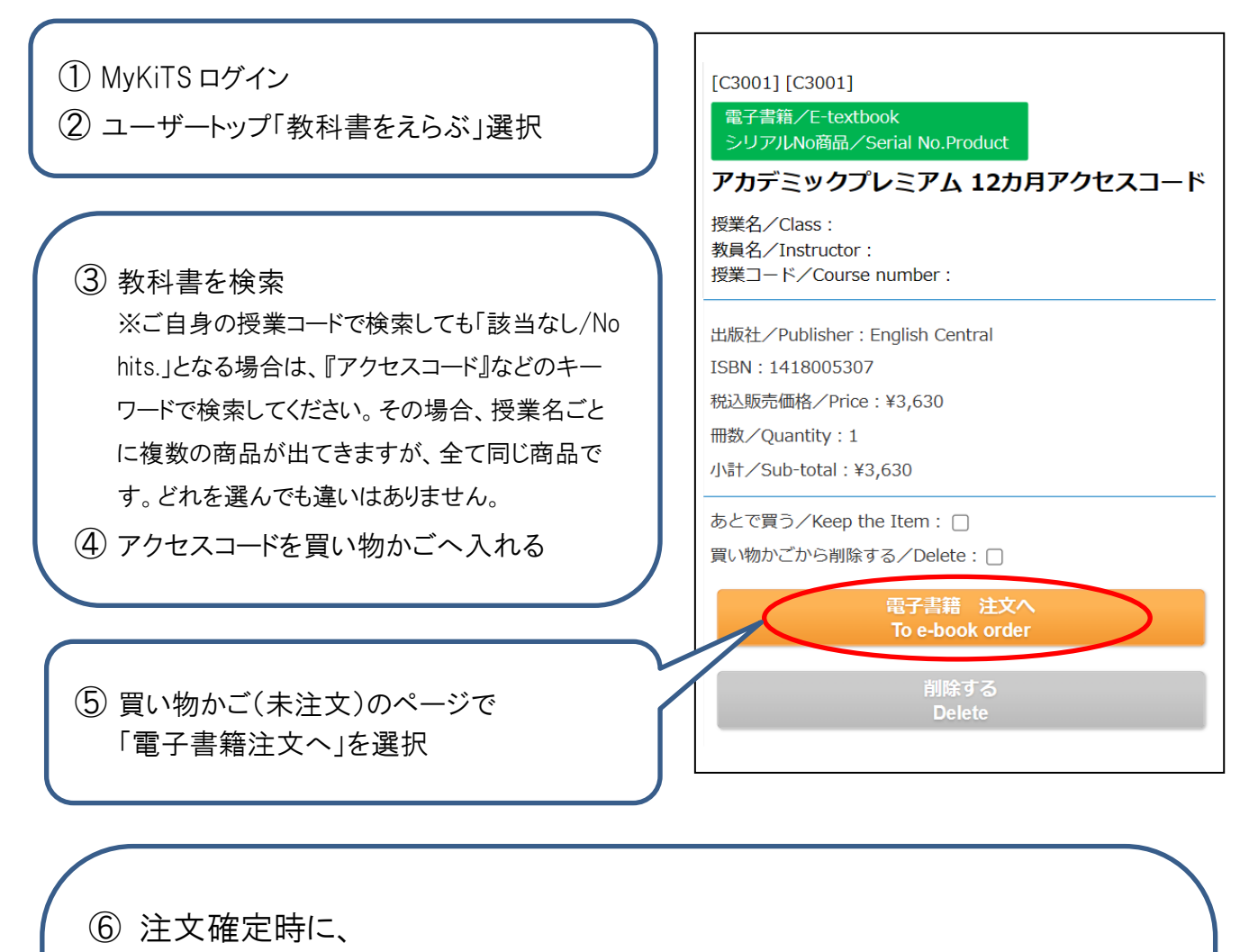

紀伊國屋書店明星大学ブックセンター[\(meisei-text@kinokuniya.co.jp\)](mailto:meisei-text@kinokuniya.co.jp)から シリアル No を記載したメールが届きます

※配送手数料はかかりません

※コンビニ支払いの場合、ご注文受付時に支払い情報の記載されたメールをお送りいたしま す。支払い情報のコードはログイン用のシリアル No ではありませんのでご注意ください コンビニ店頭での支払い(現金のみ)完了後に、シリアル No 記載のメールが届きます ※メールが確認できない場合は、MyKiTS の「注文済みリスト」からシリアル No を確認できます

## 2、ユーザー登録

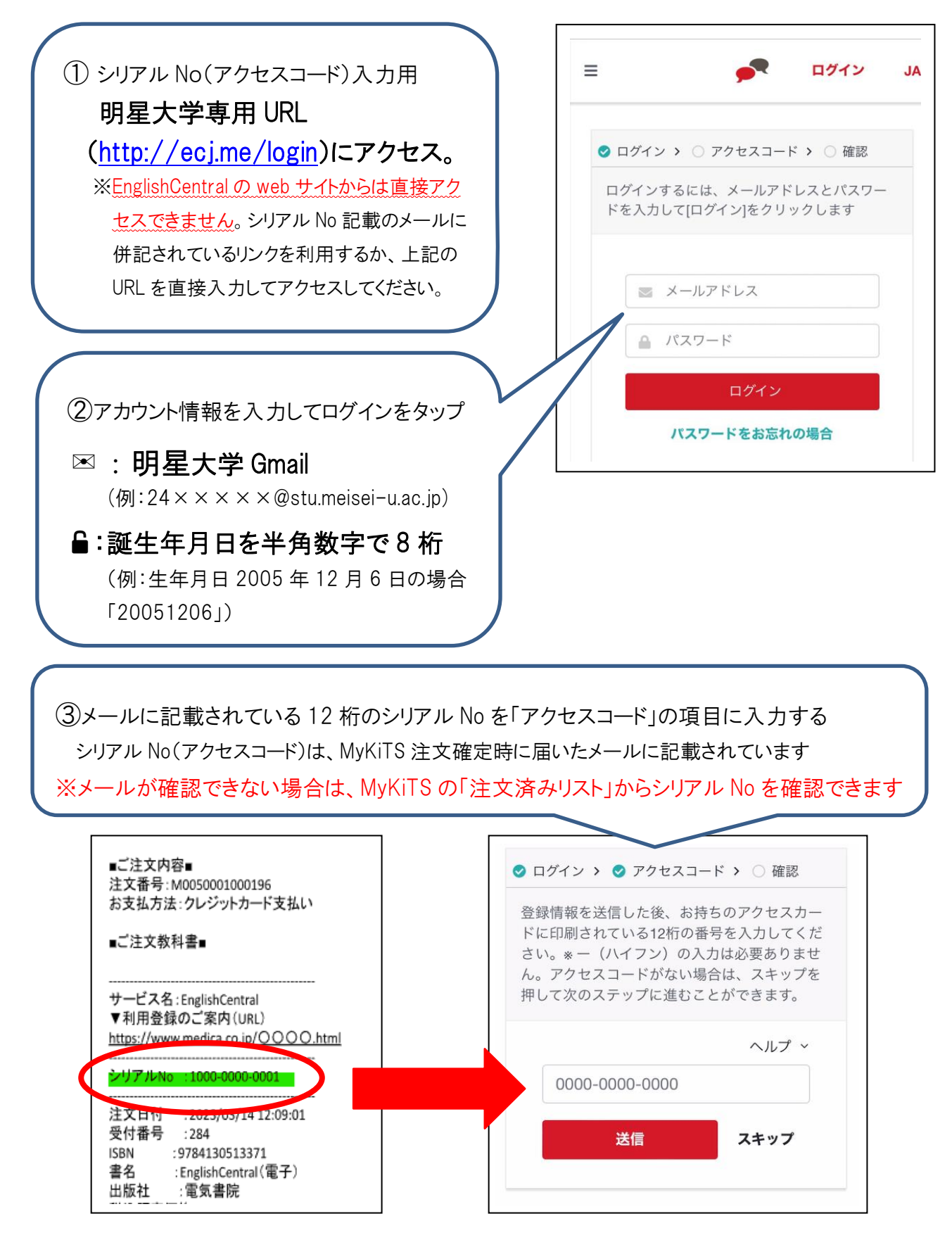

④設定完了、アプリをダウンロードして学習開始 「〇〇クラス(自分のクラス)に登録されています!」という画面が出たら、設定完了です 続いて、App Store や Google Play でアプリをダウンロードして、学習をはじめましょう ※自分のクラスが表示されないなど、不明な点がありましたら EnglishCentral へお問い合わせください

## 3、EnglishCentral よくあるご質問

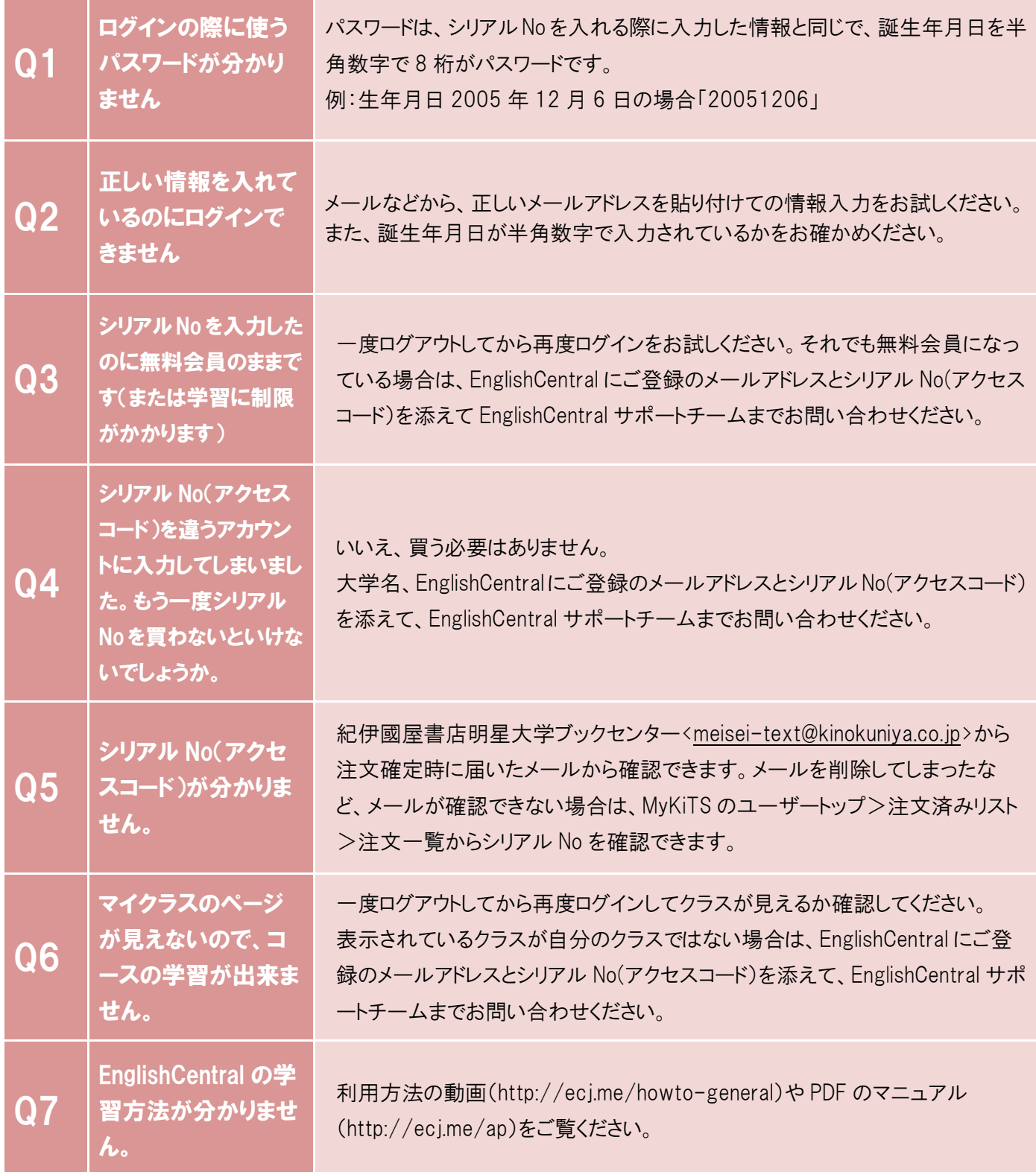

MyKiTS についてのお問い合わせは紀伊國屋書店へ、EnglishCentral の ご利用や内容についてのお問い合わせは EnglishCentral へお願いいたします。 ■紀伊國屋書店 明星大学ブックセンター MyKiTS ヘルプデスク 電子メール[:meisei-text@kinokuniya.co.jp](file:///C:/矢野移行用2019/業務用/教科書販売関係/2024教科書/2024教科書購入のご案内_EnglishCentral/meisei-text@kinokuniya.co.jp) お問い合わせの際は、氏名・学部・学籍番号を明記の上、お問い合わせください。 ■EnglishCentral お問い合わせフォーム URL[:http://ecj.me/contact](http://ecj.me/contact) 大学名・EnglishCentral にご登録のメールアドレス・アクセスコードを明記ください。